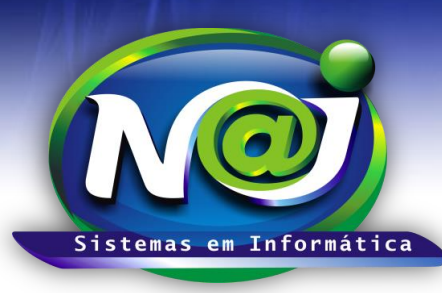

## *NAJ Sistemas em Informática LTDA.*

**Blumenau - SC Fones:** 47-3323-3167 – 47-8425-8111 47-3557-1611 – 47-8425-8117 **E-mails:** fernando@najsistemas.com.br nelson@najsistemas.com.br

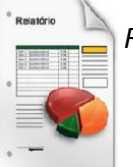

*RELATÓRIO DOS PROCESSOS PARADOS NIOS TRIBUNAIS/FORUNS CADASTRADAS NO SISTEMA NAJ.*

### **1ª PARTE**

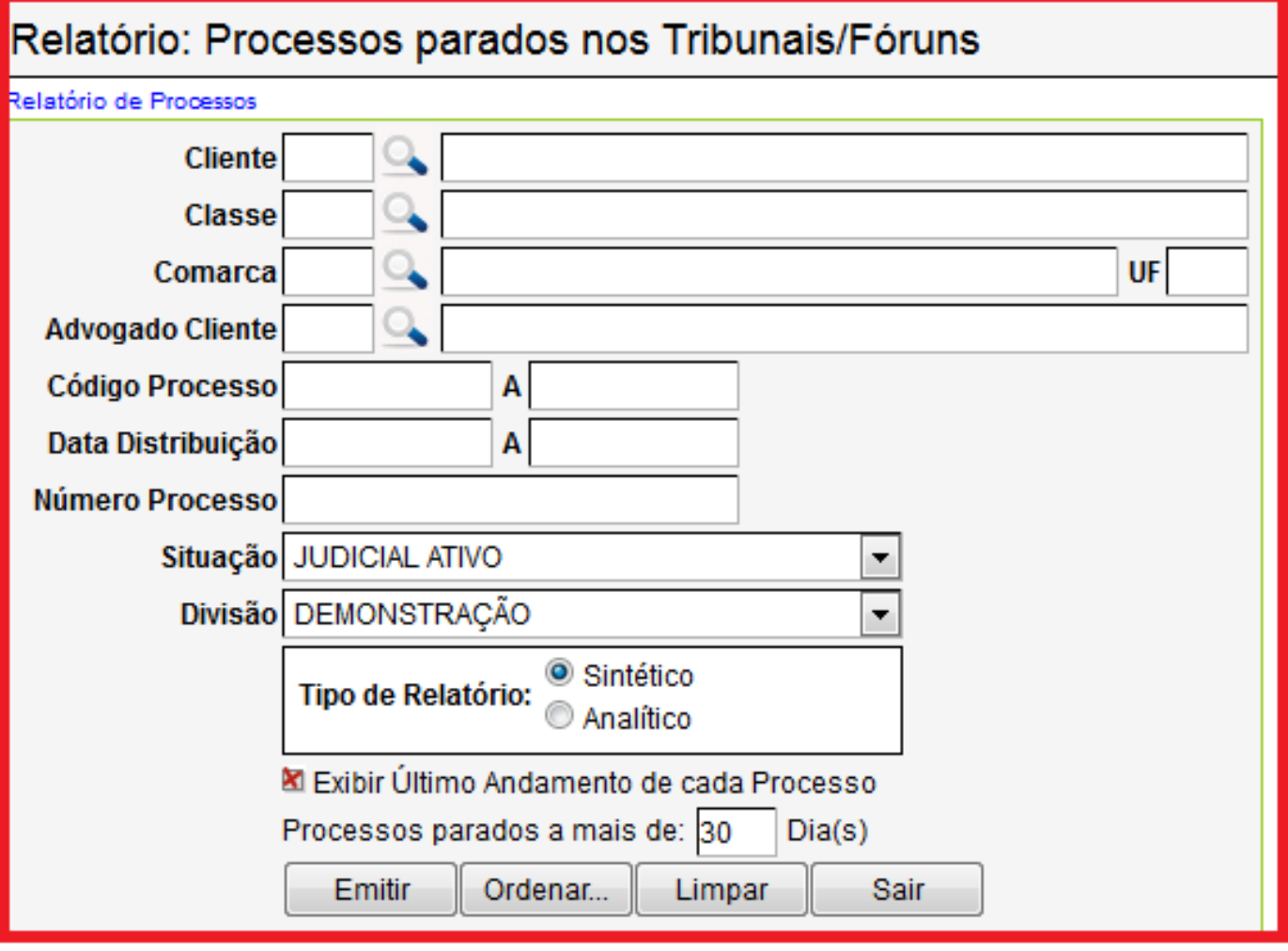

- **Campo Cliente:** Utilize o botão da Lupa para pesquisar a pessoa.
- **Campo Classe:** Utilize o botão da Lupa para pesquisar a classe.
- **Campo Comarca:** Utilize o botão da Lupa para pesquisar a comarca.
- **Campo Advogado do Cliente:** Utilize o botão da Lupa para pesquisar a pessoa.
- **Campo data da Distribuição:** Insira apenas uma data ou intervalo de datas ex. 01012001 até 01012001 ou 01012001 até 31012001. Não utilize barra o sistema ajusta o formato correto para 01/01/2001 até 31/01/2001.
- **Campo Número do Processo:** Insira o número do processo que desejar.
- **Campo Situação:** Selecione a situação que desejar ex. Ativos, Baixados e outros.
- **Campo Divisão:** Selecione a divisão que desejar ex. Matriz ou Filial.
- **Campo Tipo de Relatório:** Marque Sintético ou Analítico.

**1**

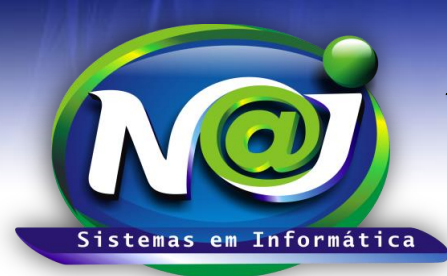

# *NAJ Sistemas em Informática LTDA.*

**Blumenau - SC Fones:** 47-3323-3167 – 47-8425-8111 47-3557-1611 – 47-8425-8117 **E-mails:** fernando@najsistemas.com.br nelson@najsistemas.com.br

- **Caixa Exibir Último Andamento de cada processo:** Marque a caixa se desejar inserir no relatório.
- **Campo processos paradas a mais de:** Insira o período que desejar ex. 30 dias, 60 dias e outros.
- **Botão Emitir:** Utilize para gerar o relatório.
- **Botão Ordenar:** Utilize para ordenar o conteúdo do relatório.
- **Botão Limpar:** Utilize para gerar novo relatório.
- **Botão sair:** Utilize para sair do controle do relatório.

#### *DICAS IMPORTANTES PARA OS USUÁRIOS DO SISTEMA*

### **2ª – PARTE**

 *Se não utilizar nenhum filtro no relatório, o sistema lista todos os processos de todos os clientes parado no Tribunais/Fóruns dentro do período sugerido vinculados a divisão selecionada.*

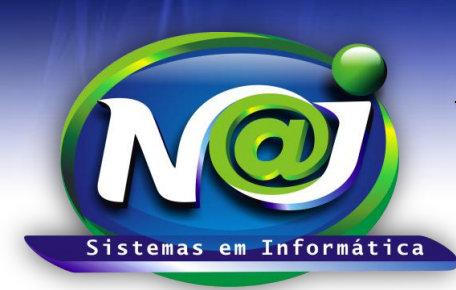

## *NAJ Sistemas em Informática LTDA.*

**Blumenau - SC Fones:** 47-3323-3167 – 47-8425-8111 47-3557-1611 – 47-8425-8117 **E-mails:** fernando@najsistemas.com.br nelson@najsistemas.com.br

#### **Versões:**

### **1.** 24/08/2015 – NELSON ALLEIN JUNIOR E FERNANDO MARCELINO